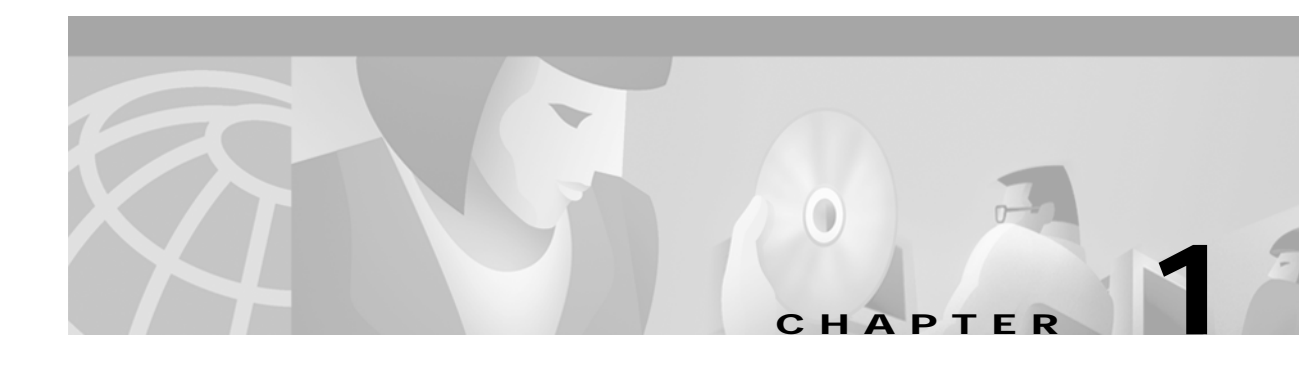

# **System Requirements**

## **Installation and Configuration**

This chapter lists system requirements for running the Indonesia 2 country feature package on SDS and VCO platforms operating with system V3.3 through V5.x. These requirements are categorized by hardware, firmware, and software. For any site-specific concerns, contact Cisco as described in the Preface.

The Indonesia 2 country feature package consists of the following components:

- **•** Digital Tone Generator (DTG) card or DTG-2 card
- **•** SPC card software-configured for DTMF (displayed as SPC-DTMF)
- **•** Diskette for the CPA and SPC cards containing the download files

**Note** Service circuit cards must occupy only one resource group in the Resource Group Summary screen; further, different card types cannot share the same resource group. Use the SPC card if your system requires CPA service circuit functionality.

## **Hardware Requirements**

Refer to the *Cisco VCO/4K Tone Plan Release Notes* for the A-law and Mu-law rules and timing rules governing the hardware configurations of cards with jumpers/DIPs, and the software configurations of cards without jumpers/DIPs.

Refer to the *Cisco VCO/4K Card Technical Descriptions* for each service circuit card and for each network card for jumper and DIP switch settings.

### **Firmware Requirements**

Refer to the *Cisco VCO/4K Tone Plan Release Notes* for information regarding system firmware requirements particular to the Indonesia 2 country feature package.

Refer to your system release notes for step-by-step instructions to install firmware on either the DTG-2 mezzanine card, or DTG card, and to install firmware on the MFCR2 card.

## **Software Requirements**

Refer to the *Cisco VCO/4K Tone Plan Release Notes* for information regarding system software requirements particular to the Indonesia 2 country feature package.

System software V5.1 FSR00 PUN21, or higher, is required to operate the Indonesia 2 SPC software on the SPC.

#### **Service Platform Card Downloads**

Your country feature package includes a 3.5-inch diskette containing two directories. These directories contain Service Platform Card (SPC) download files. The two directories are named PRE-P24 and POST-P24. The following files are included in each directory:

cpa.nor cpa.spc cpa.sit cpa.ctg dtmf.spc

Copy the PRE-P24 directory contents to your system's C:/BOOT directory if you are using system software V5.1 FSR00 PUN21 through V5.1 FSR00 PUN23. Copy the POST-P24 directory contents to your system's C:/BOOT directory if you are using system software V5.1 FSR00 PUN24, and higher.

Refer to the *Cisco VCO/4K System Administrator's Guide* for step-by-step instructions in order to copy the files to your system's C:/BOOT directory.

**Note** Always wear a wrist strap when installing software and handling system components.

The files are now loaded onto your hard disk. Complete the installation by loading the files from the hard disk to the cards. The method of loading depends on whether or not it is for a new installation, or for an existing installation. For new installations, refer to the ["Loading the Software onto Cards—New](#page-1-0) [Installations" section on page 1-2](#page-1-0); for existing installations, refer to the ["Loading the Software onto](#page-2-0) [Cards—Existing Installations" section on page 1-3](#page-2-0). Refer to the *Cisco VCO/4K System Administrator's Guide* as you complete this installation procedure.

#### <span id="page-1-0"></span>**Loading the Software onto Cards—New Installations**

To load the files from the hard disk to cards in a new installation, follow these steps:

- **Step 1** If you have not already done so, access the Card Maintenance screen from the Maintenance Menu screen and use the A command to add the SPC (the console displays this choice as either SPC-CPA or SPC-DTMF) to the database.
- **Step 2** Insert your SPC card into the appropriate slot. The card automatically runs internal diagnostics.

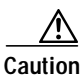

**Caution** Do not unseat or otherwise disturb the card while running internal diagnostics.

Once the SPC card is inserted, the card's LED matrix display transitions from off to on. When on, the LED matrix displays the letters S, P, and C, one at a time repeatedly, and the lower right LED of the matrix display changes from unlighted to lighted repeatedly.

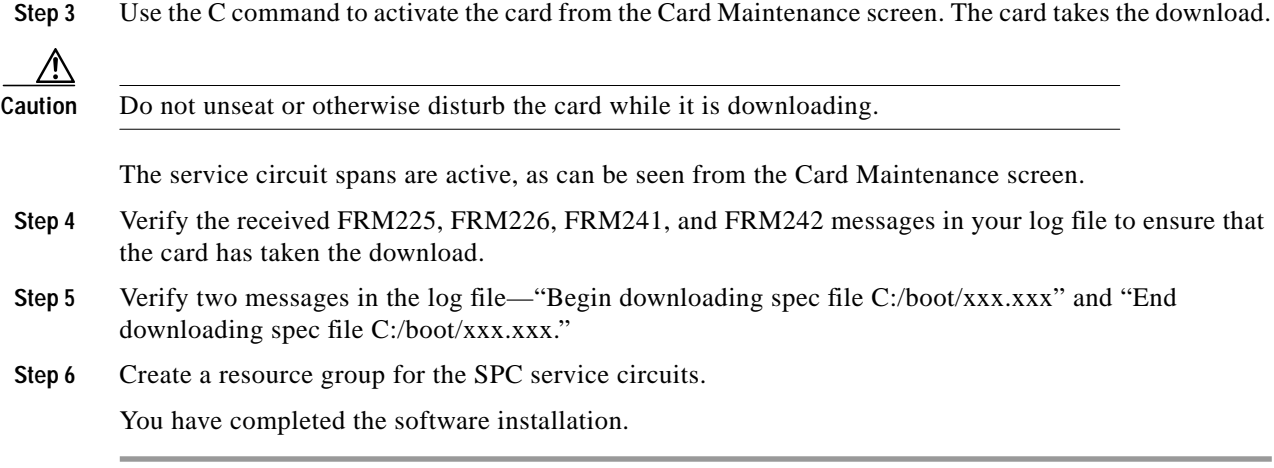

### <span id="page-2-0"></span>**Loading the Software onto Cards—Existing Installations**

To load the files from the hard disk to cards in an existing installation, follow these steps.

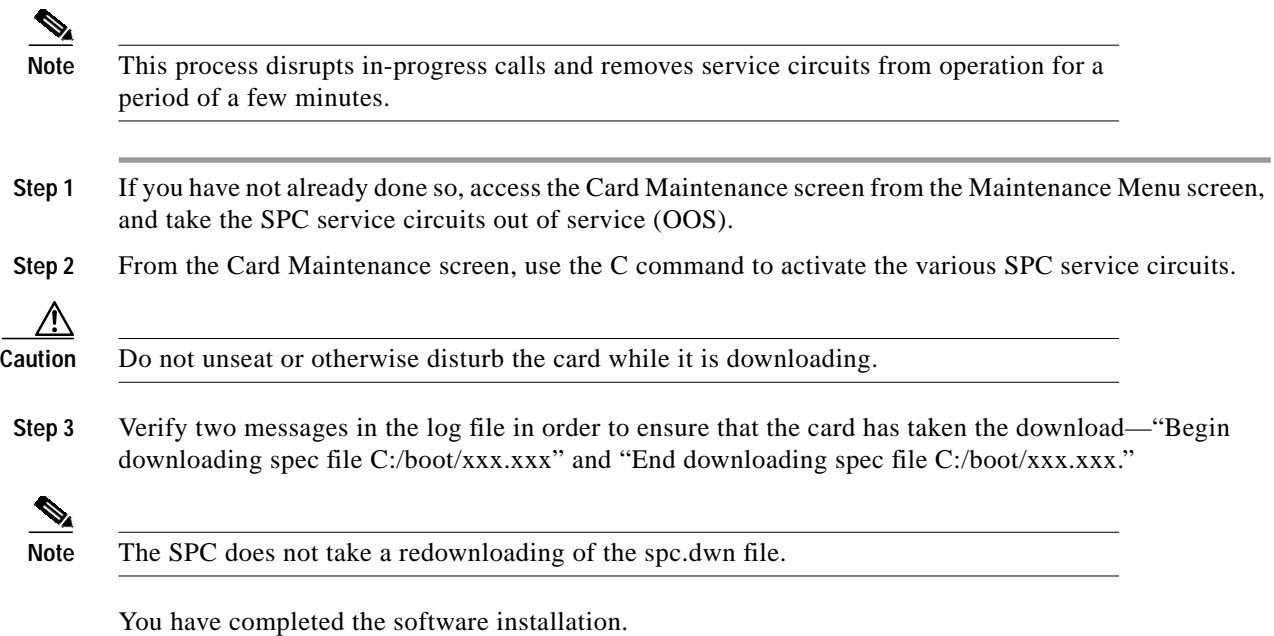

# **Typical System Software Configurations**

This section lists typical system software configurations used with the Indonesia 2 country feature package. For more information on how to use and configure the various system software screens and menus, refer to the *Cisco VCO/4K System Administrator's Guide*.

## **Database Administration**

Special consideration pertains to the following Database Administration menus and screens.

#### **Card Summary Menu**

The Card Summary menu displays the status and port availability of E1, 4xE1, and ICC cards. To assign operating characteristics to E1 spans, access the Configuration screen for that card from the Card Summary menu.

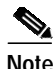

**Note** The term "E1 span" designates E1 and 4xE1 cards, or ICC cards with associated ICC-E1-I/O module.

#### **Resource Group Summary Menu**

You must define all SPC-DTMF or SPC-CPA service circuit ports in a single resource group in the Resource Group Summary menu and Resource Group Configuration screen. To optimize outgoing call system performance, group E1 span outgoing ports into one or more resource groups.

#### **Answer Supervision Template Screen**

Refer to Chapter 2, "Indonesia 2 Tone Plan" for information on the answer supervision template function.

### **Maintenance**

Special considerations pertain to the Maintenance screen.

#### **Card Maintenance Screen**

Use the Card Maintenance screen to add, delete, and change the card/port status for SPC service circuits, and E1 spans. When an E1 span is added to the Card Maintenance screen, its span type is set to CAS/R2 by default.

For E1 spans set to CAS/R2, ports 1 and 17 of the card's 32 ports are reserved. Port 1 (Channel 0) carries the frame alignment pattern, remote alarm indication bit, and national-use bits. Port 17 (Channel 16) carries the multiframe alignment pattern, extra bits, and channel-associated signaling bits.

For 4xE1 and ICC cards, set the span type to CCS/31B from the Card Summary menu to use port 17 as a bearer port. Use E1-31B firmware on single span E1 cards to use port 17 as a bearer port.

## **Diagnostics**

Special considerations pertain to the following Diagnostics screens.

T.

### **Card Display Screen**

The Card Display screen lists the operating status of E1 spans. Information on the Card Display screen varies according to card type.

## **Host Commands and Reports**

The host commands and reports are documented in the *Cisco VCO/4K Standard Programming Reference* and the *Cisco VCO/4K Extended Programming Reference*.

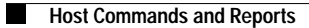